# **Peak Finding Module**

## <span id="page-0-0"></span>**Content**

- [Content](#page-0-0)
- [Example for module NDArrDropletFinder](#page-0-1)
	- <sup>o</sup> [Script functionality](#page-1-0)
	- <sup>o</sup> [Remarks about parameters](#page-2-0)
	- <sup>o</sup> [Running script with psana](#page-2-1)
	- [Format of the ndarray of droplets](#page-2-2)
	- <sup>o</sup> [Access droplet data in python](#page-2-3)
- [Examples for exp=cxif5315:run=165](#page-3-0)
	- $^{\circ}$  [Example 1](#page-3-1)
	- [Example 2](#page-4-0)
	- <sup>o</sup> [Example 3](#page-4-1)
- [Get latest version](#page-5-0)
- [References](#page-5-1)

## <span id="page-0-1"></span>Example for module NDArrDropletFinder

See description of the module in [Module ImgAlgos::NDArrDropletFinder](https://confluence.slac.stanford.edu/display/PSDM/psana+-+Module+Catalog#psana-ModuleCatalog-ModuleImgAlgos::NDArrDropletFinder)

This module is a more generic implementation of the [Module ImgAlgos::ImgPeakFinder](https://confluence.slac.stanford.edu/display/PSDMInternal/psana+-+Module+Catalog#psanaModuleCatalog-ModuleCatalog-ModuleImgAlgos::ImgPeakFinder) in case of data segmented for multiple sensors, like in cspad.

The minimal configuration file for psana may look like psana-xppd7114-r0081-cspad2x2-NDArrDropletFinder.cfg

```
[psana]
#calib-dir = /reg/d/psdm/XPP/xppd7114/calib - is used by default
files = exp=xppd7114:run=81
events = 10
modules = CSPadPixCoords.CSPad2x2NDArrProducer \
          ImgAlgos.NDArrCalib \
          CSPadPixCoords.CSPad2x2NDArrReshape \
          ImgAlgos.NDArrDropletFinder
[CSPadPixCoords.CSPad2x2NDArrProducer]
source = XppGon.0:Cspad2x2.0inkey = 
outkey = nda_raw
outtype = int16
print bits = 3[ImgAlgos.NDArrCalib]
source = XppGon.0:Cspad2x2.0
key_in = nda_raw
key_out = nda_clb:as_data
do_peds = yes
do_cmod = yes
do stat = yes
do_mask = no
do_bkgd = no
do_gain = no
do_nrms = no
do_thre = no
fname_mask =
fname_bkgd =
masked_value = 0
threshold_nrms = 3
threshold = 100
below_thre_value = 0
bkgd_ind_min = 0
bkgd_ind_max = 1000
bkgd_ind_inc = 10
print_bits = 255
[CSPadPixCoords.CSPad2x2NDArrReshape]
source = XppGon.0:Cspad2x2.0
keys in = nda clb:as data
print_bits = 0
[ImgAlgos.NDArrDropletFinder]
source = XppGon.0:Cspad2x2.0
key = nda_clb
key_droplets = nda_droplets
key_smeared = nda_sme
threshold_low = 1
threshold high = 3
sigma = 1.5
smear_radius = 3
peak radius = 3low_value = -0.1windows = 0 10 160 20 350 \
         1 10 160 10 150 \
          1 30 170 220 370
fname_prefix = test
print_bits = 511
```
<span id="page-1-0"></span>which defines parameters of a few modules with functionality as follows.

- CSPadPixCoords.CSPad2x2NDArrProducer get raw data for XppGon.0:Cspad2x2.0 and put them in the event store as ndarray with key nda\_raw
- ImgAlgos.NDArrCalib get ndarray with key nda\_raw, applies a bunch of intensity corrections, and saves in the event store the ndarray with key nda\_clb:as\_data
- CSPadPixCoords.CSPad2x2NDArrReshape re-shuffle cspad2x2 pixels shaped as data [185,388,2] to "natural" ndarray format [2,185,388]
- ImgAlgos.NDArrDropletFinder gets calibrated and shaped as two 2-d segments ndarray nda\_clb, applies smearing (if sigma>0), find droplets (wide peaks), and saves them in the event store and in the file (if fname\_prefix is not empty).

#### <span id="page-2-0"></span>**Remarks about parameters**

- For each new set of smearing parameters (if applied, sigma>0) the droplet-finder parameters need to be re-tuned.
- Number of windows per sensor is unlimited but the should not overlap each other in order to get rid of duplication of found peaks in the overlapping regions.
- Parameter low\_value = 0.1 is set for demonstration purpose in order to distinguish on plot sensors' pixels from image bins.
- Parameter fname\_prefix = test is set in demonstration purpose in order to save image and peak data files for browser

#### <span id="page-2-1"></span>**Running script with psana**

This file can be executed by the command

```
psana -c psana-xppd7114-r0081-cspad2x2-NDArrDropletFinder.cfg
```
This job generates a bunch of files for all events with names like test-xppd7114-r0081-e000006-<suffix>.txt, where <suffix> stands for raw (data), smeared (if requested), and peaks. Using browser ImgAlgos/data/PlotNDArrayAndPeaks.py launched by the command (from release directory):

```
ImgAlgos/data/PlotNDArrayAndPeaks.py -i test-xppd7114-r0081-e000009-smeared.txt
### or ###
ImgAlgos/data/PlotNDArrayAndPeaks.py -i test-xppd7114-r0081-e000009-raw.txt
```
one may get images like:

Fig.1: Image of cspad2x2, containing two 2x1 segments. Droplet-finder is applied to the calibrated and smeared data in three windows.

#### <span id="page-2-2"></span>**Format of the ndarray of droplets**

Content of the record for each droplet is defined by the structure of six components

```
 struct Droplet{
 unsigned seg; // segment index (in 3-d ndarray of data) of the found droplet
  double row; // row index of the droplet center
  double col; // columnindex of the droplet center 
  double ampmax; // amplitude in the droplet maximum
  double amptot; // total amplitude in the range of peak_radius
 unsigned npix; // number of pixels in the range of peak_radius
 };
```
The shape of the ndarray with table of droplets is [<number-of-droplets>, 6].

File with droplets data is a text table of the same paramaters, for example

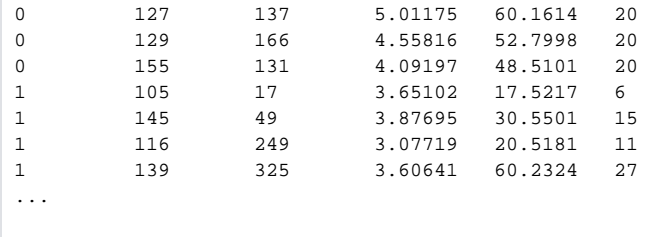

#### <span id="page-2-3"></span>**Access droplet data in python**

Example of the python script psana-xppd7114-r0081-cspad2x2-NDArrDropletFinder.py:

```
#!/usr/bin/env python
import sys
import numpy as np
import psana
psana.setConfigFile('psana-xppd7114-r0081-cspad2x2-NDArrDropletFinder.cfg')
dsname = 'exp=xppd7114:run=81'
print """Data source: %s""" % dsname
ds = psana.DataSource(dsname)
evnum_max = 50
#------------------------------
for evnum, evt in enumerate(ds.events()) :
    evtid = evt.get(psana.EventId)
    if evnum > evnum_max : break
   nda_droplets = evt.get(psana.ndarray_float32_2, psana.Source('DetInfo(XppGon.0:Cspad2x2.0)'),
'nda_droplets')
     nda_smeared = evt.get(psana.ndarray_float64_3, psana.Source('DetInfo(XppGon.0:Cspad2x2.0)'), 'nda_sme')
    nda_calibrated = evt.get(psana.ndarray_float64_3, psana.Source('DetInfo(XppGon.0:Cspad2x2.0)'), 'nda_clb')
    print 50*'=', '\nEvent: %d' % evnum
    if (nda_smeared is not None) : print 'nda_smeared.shape = ', nda_smeared.shape
     if (nda_calibrated is not None) : print 'nda_calibrated.shape = ', nda_calibrated.shape
     if (nda_droplets is not None) :
        print 'nda_droplets.shape = ', nda_droplets.shape
        for droplet in nda_droplets :
            seg, row, col, amax, atot, npix = droplet
            print ' seg:%2d row:%3d col:%3d amax:%8.1f atot:%8.1f npix:%2d' % \
                    (seg, row, col, amax, atot, npix)
```
For each event in the data set this script executes psana-xppd7114-r0081-cspad2x2-NDArrDropletFinder.cfg then gets its results as numpy arrays nda\_droplets and nda\_smeared and prints them.

This script can be executed by the command

./psana-xppd7114-r0081-cspad2x2-NDArrDropletFinder.py

In order to eliminate too excessive printout from psana modules, set parameters  $print\_bits = 0$  or 1 in the configuration file.

## <span id="page-3-0"></span>Examples for exp=cxif5315:run=165

#### <span id="page-3-1"></span>**Example 1**

Shows how to get ndarray with CSPAD data in psana, calibrate it, find peaks (droplets) in imaging data and plot them offline.

Configuration file: [psana-cxif5315-r0165-cspad-ds2-NDArrDropletFinder.cfg](https://confluence.slac.stanford.edu/download/attachments/184721561/psana-cxif5315-r0165-cspad-ds2-NDArrDropletFinder.cfg.txt?version=1&modificationDate=1427229999000&api=v2)

ROI Mask: [roi\\_mask\\_nda.txt](https://confluence.slac.stanford.edu/download/attachments/184721561/roi_mask_nda.txt?version=1&modificationDate=1427230034000&api=v2)

Command to run job:

psana -c psana-cxif5315-r0165-cspad-ds2-NDArrDropletFinder.cfg

Command to see results:

```
ImgAlgos/data/PlotNDArrayAndPeaks.py -g /reg/d/psdm/CXI/cxif5315/calib/CsPad::CalibV1/CxiDs2.0:Cspad.0/geometry
/1-end.data -i test-cxif5315-r0165-e000001-raw.txt
```
#### <span id="page-4-0"></span>**Example 2**

Shows how to get ndarray with CSPAD data in psana, calibrate it, prepare and apply mask, find peaks (droplets) in imaging data and plot them offline.

Configuration file: [psana-cxif5315-r0165-cspad-ds2-NDArrDropletFinder-v2.cfg](https://confluence.slac.stanford.edu/download/attachments/184721561/psana-cxif5315-r0165-cspad-ds2-NDArrDropletFinder-v2.cfg.txt?version=1&modificationDate=1427303180000&api=v2)

ROI Mask: [roi\\_mask\\_nda-v2.txt](https://confluence.slac.stanford.edu/download/attachments/184721561/roi_mask_nda-v2.txt?version=1&modificationDate=1427303190000&api=v2) is produced in [calibman](https://confluence.slac.stanford.edu/display/PSDM/Calibration+Management+Tool) (tab ROI):

image without mask for event 10: (dark is subtracted).

mask production stages in the mask editor:

Use this mask-ndarray [roi\\_mask\\_nda-v2.txt](https://confluence.slac.stanford.edu/download/attachments/184721561/roi_mask_nda-v2.txt?version=1&modificationDate=1427303190000&api=v2) in the NDArrDropletFinder with additional list of segment windows:

```
windows = 0 0 185 0 388 \setminus 1 0 185 0 388 \ 
            8 0 185 0 388 \
            9 0 185 0 388 \
           16 0 185 0 388 \
           17 0 185 0 388 \
            24 0 185 0 388 \
            25 0 185 0 388
```
#### which contains 8 closest to the beam 2x1 sensors.

#### Command:

psana -c psana-cxif5315-r0165-cspad-ds2-NDArrDropletFinder-v2.cfg

produces files with image and list of peaks for all requested events, which can be viewed by the command

```
ImgAlgos/data/PlotNDArrayAndPeaks.py -g /reg/d/psdm/CXI/cxif5315/calib/CsPad::CalibV1/CxiDs2.0:Cspad.0/geometry
/1-end.data -i test-cxif5315-r0165-e000001-raw.txt
```
This viewer shows images like:

#### <span id="page-4-1"></span>**Example 3**

Example 3 has the same functionality as Example 2. Also this example shows how to

- gets raw ndarray with CSPAD data, subtract pedestals and background, apply common mode correction, apply mask, find peaks,
- access psana data structures from the python script,
- reconstruct CSPAD image,
- apply selection to the list of droplets and make the list of "bold" beaks,
- skip events without "bold" peaks,
- and interactively plot images with overlayed peaks.

file with mask: [roi\\_mask\\_nda\\_v3.txt](https://confluence.slac.stanford.edu/download/attachments/184721561/roi_mask_nda_v3.txt?version=1&modificationDate=1427490830000&api=v2)

file with background: [bkgd-cxif5315-r0165.dat](https://confluence.slac.stanford.edu/download/attachments/184721561/bkgd-cxif5315-r0165.dat?version=1&modificationDate=1427502279000&api=v2) obtained by averaging calibrated ndarray with module ImgAlgos.NDArrAverage over 1000 events:

psana configuration file: [psana-cxif5315-r0165-cspad-ds2-NDArrDropletFinder-v3.cfg](https://confluence.slac.stanford.edu/download/attachments/184721561/psana-cxif5315-r0165-cspad-ds2-NDArrDropletFinder-v3.cfg.txt?version=2&modificationDate=1427502431000&api=v2) - [download](https://confluence.slac.stanford.edu/download/attachments/184721561/psana-cxif5315-r0165-cspad-ds2-NDArrDropletFinder-v3.cfg?version=2&modificationDate=1427502475000&api=v2)

python script for interactive psana: [psana-cxif5315-r0165-cspad-ds2-NDArrDropletFinder-v3.py.txt](https://confluence.slac.stanford.edu/download/attachments/184721561/psana-cxif5315-r0165-cspad-ds2-NDArrDropletFinder-v3.py.txt?version=2&modificationDate=1427502509000&api=v2) - [download](https://confluence.slac.stanford.edu/download/attachments/184721561/psana-cxif5315-r0165-cspad-ds2-NDArrDropletFinder-v3.py?version=2&modificationDate=1427502533000&api=v2)

Interactive job can be launched by the command:

python psana-cxif5315-r0165-cspad-ds2-NDArrDropletFinder-v3.py

■ which does all work and plots images with peaks like - background is not subtracted, or background is subtracted

### <span id="page-5-0"></span>Get latest version

Release ana-current (ana-0.13.18 or later) has the latest version of all necessary packages.

In case of any packages updates relative to the current release, the new version of the code can be tested from local release directory (test\_release\_d irectory):

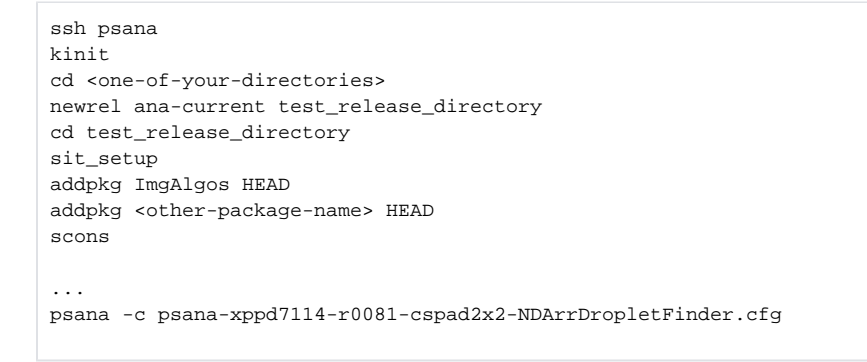

Packages PSCalib and CSPadPixCoords need to be added because they have been modified on the top of ana-0.13.13 release. They need to Δ be compiled together due to dependency between packages.

## <span id="page-5-1"></span>References

- [psana Module Catalog](https://confluence.slac.stanford.edu/display/PSDMInternal/psana+-+Module+Catalog)
- [psana Module Examples](https://confluence.slac.stanford.edu/display/PSDMInternal/psana+-+Module+Examples)
- [CSPAD2x2 Alignment](https://confluence.slac.stanford.edu/display/PSDM/CSPAD2x2+Alignment)